# **CARDIGAN**

## **MOD-A-43**

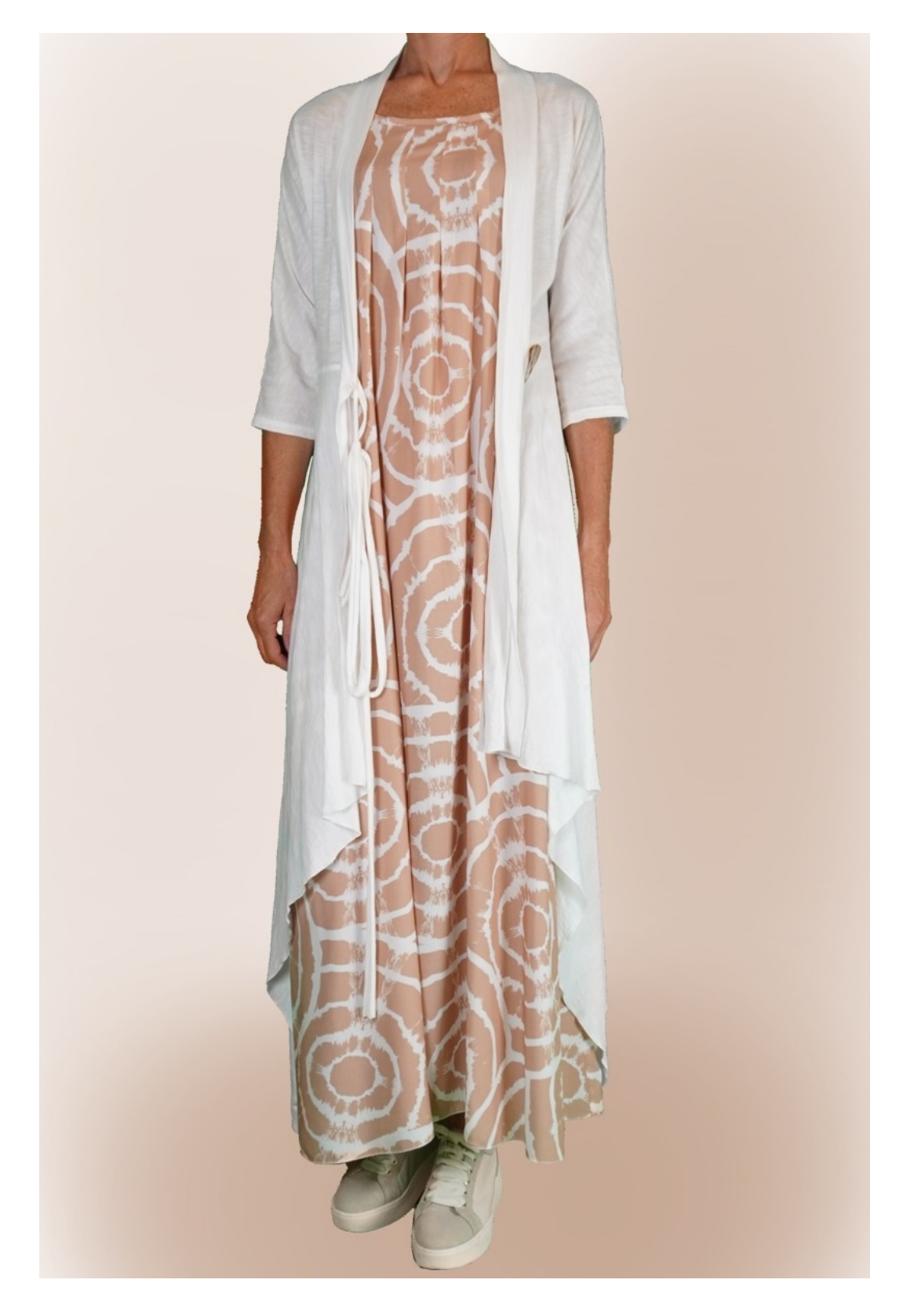

# **MOD-A-43**

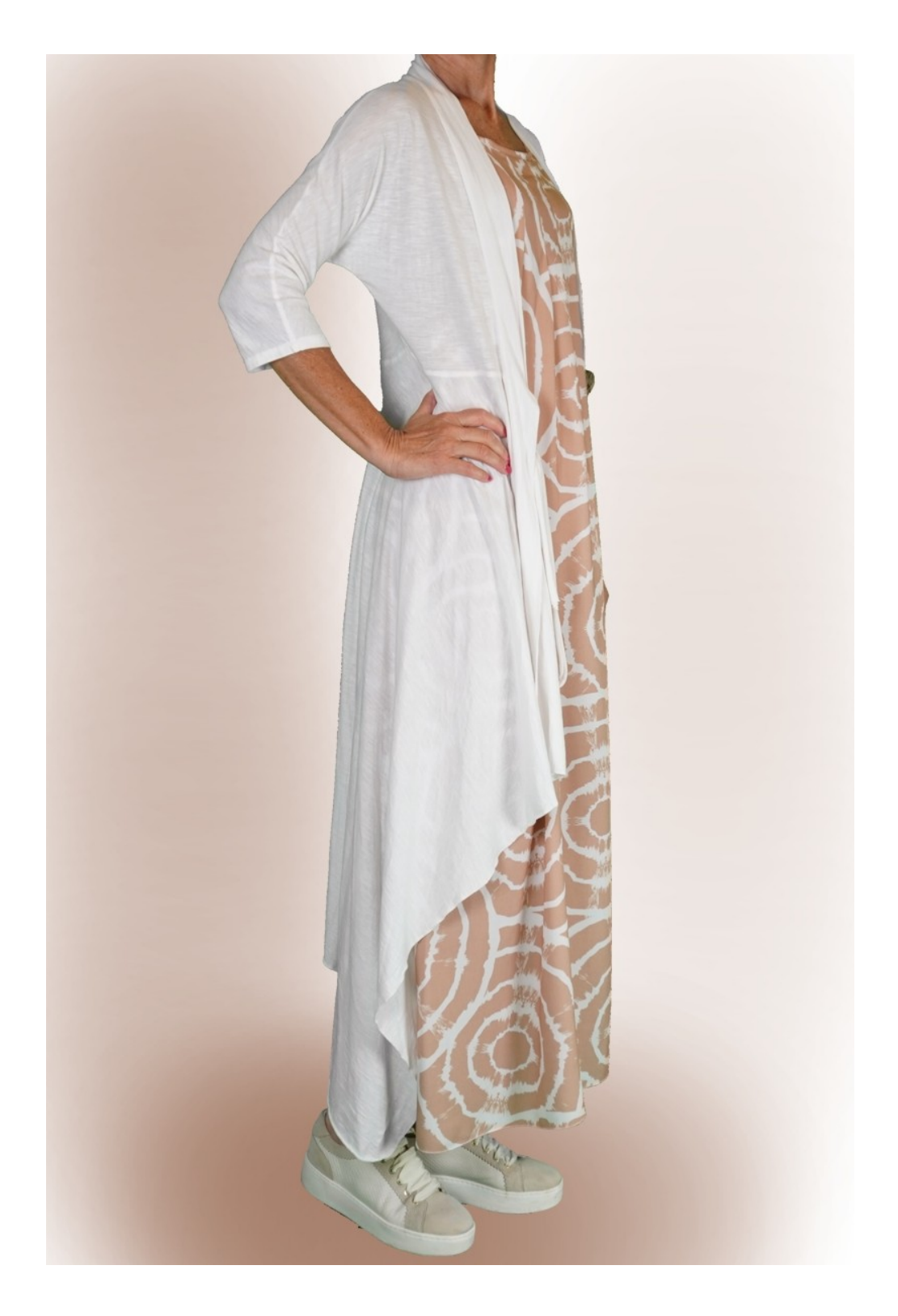

## **MOD-A-43**

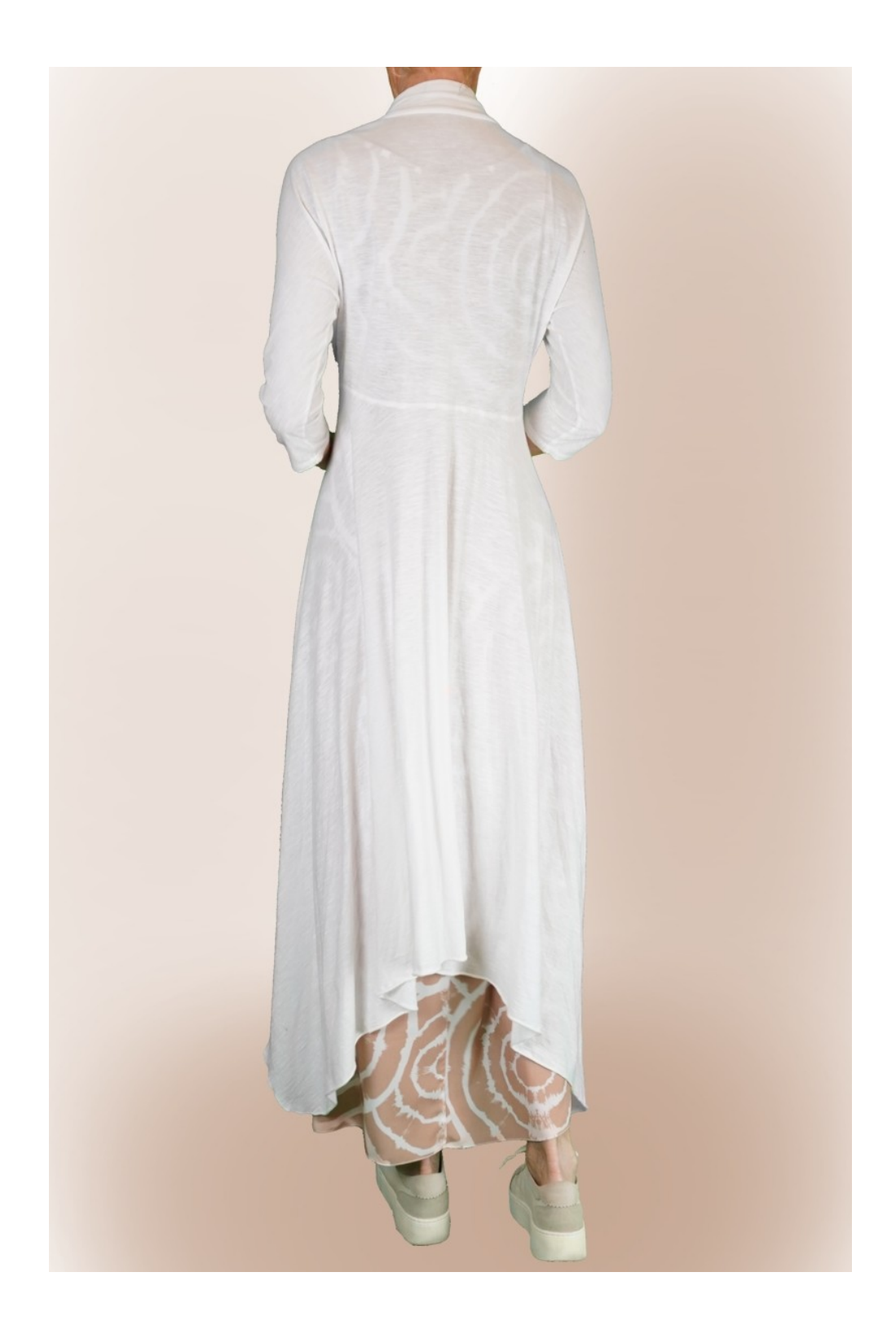

# **DESCRIZIONE MODELLO MOD-A-43**

- Modello con manica a kimono, tagliato ad alcuni cm sopra la vita.
- Parte inferiore del modello caratterizzata da 3 lunghezze diverse.
- Rifinito giro collo dietro e apertura davanti con bordo.

#### **MOLTO IMPORTANTE PER LA REALIZZAZIONE DEL MODELLO E' LA PRESA DELLE MISURE.**

Nella Pagina MISURE, selezionando "**Mostra manichino per misure"**, viene visualizzato un manichino. Selezionando una casella per l'inserimento misure, esempio Altezza Persona, viene indicato come prendere correttamente questa altezza.

**Le vostre Misure devono essere inserite come richieste, poi è il programma TittiCad che le elabora in modo che le proporzioni originali del modello scelto da voi si adattino alle vostre misure.**

### **IL MODELLO A-43 E' COMPOSTO DALLE SEGUENTI PARTI:**

- **N.1 DAVANTI**. Una volta sulla stoffa doppia.
- **N.2 DIETRO**. Una volta sulla piega stoffa.
- **N.3 DAVANTI e DIETRO INFERIORE**. Una volta sulla piega stoffa.
- **N.4 BORDO GIRO COLLO e APERTURA DAVANTI.** Una volta sulla stoffa doppia.

#### **Nota:**

Il cartamodello è già comprensivo dei margini di cucitura.

### **MATERIALE OCCORRENTE PER LA REALIZZAZIONE DI QUESTO MODELLO**

La stoffa del modello in foto è una maglina di cotone.

- Stoffa consigliata: maglina di lino, maglina di cotone, maglina viscosa.
- **QUANTITA'** vedi pagina seguente.
- Bottone n.1 diametro 4 cm.
- Filo per macchina da cucire.

**Essendo un modello su misura, non è possibile indicare per tutti i materiali occorrenti la giusta quantità. Dovrete essere Voi a misurarla in modo appropriato.**

### **MODELLO SU STOFFA E QUANTITA' DI STOFFA NECESSARIA**

Vi sono 2 casi possibili, a seconda se state usando il Programma TittiCad (installato sul Vostro pc), o il servizio Cartamodelli Online (presente sul sito web www.titticad.com):

- Programma TittiCad:

Aprendo la pagina STAMPA e selezionando nella "Lista Stampe disponibili" la voce **Disposizione su stoffa** viene visualizzato un suggerimento di come posizionare il modello su stoffa.

- [Cartamodelli Online di www.titticad.com](https://www.titticad.com/cartamodelli-online):

Dopo aver inserito le misure ed avere richiesto l'Anteprima Gratuita, viene mostrato in fondo alla pagina **Disposizione su stoffa e lunghezza stoffa richiesta.**

La freccia in verticale indica la quantità di tessuto occorrente, mentre la freccia orizzontale indica la larghezza della stoffa, può essere tessuto doppio (quando sono indicati cm 75) o tessuto singolo (quando sono indicati 150cm).

E' consigliato prenderne sempre un po' di più ( 10-15 cm )

# **SUGGERIMENTI PER LA CONFEZIONE**

### **Preparazione cartamodello**

[Come Assemblare cartamodello TittiCad.](https://www.devcad.com/tc_online/tutorial.asp?nome=assemblaggio_a4)

### **Primi passi nella confezione**

[2-3 Cose da sapere sulla stoffa prima di appoggiare](https://www.devcad.com/tc_online/tutorial.asp?nome=primi_passi_1)  [cartamodello sulla stoffa.](https://www.devcad.com/tc_online/tutorial.asp?nome=primi_passi_1)

[Come appoggiare cartamodello sulla stoffa.](https://www.devcad.com/tc_online/tutorial.asp?nome=primi_passi_2)

[Segnare contorno Cartamodello e assemblare un](https://www.devcad.com/tc_online/tutorial.asp?nome=primi_passi_3)  [Davanti con Dietro.](https://www.devcad.com/tc_online/tutorial.asp?nome=primi_passi_3)

### **Video tutorial specifici per questo modello**

**1)** Cucire e rifinire il Davanti N.1 con Dietro N.2, manica, sotto manica e fianco.

**2)** Unire la parte inferiore Davanti/Dietro N.3 con la parte Davanti e Dietro cucita in precedenza, prestando attenzione a far coincidere le lettere che si trovano sul cartamodello.

**3)** Applicare fascia.

**4)** Sulla cucitura che unisce Davanti con la parte inferiore applicare nella parte sinistra bottone. Nella parte destra, con tessuto rimasto, formare asola, con forma a piacere.

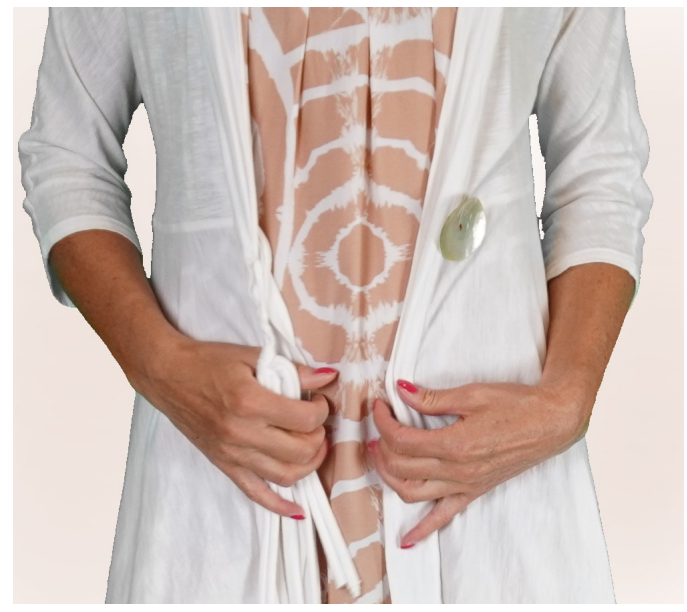

Per fondo manica e fondo parte inferiore: [Orlo doppio.](https://www.devcad.com/tc_online/tutorial.asp?nome=orlo_doppio)

La parte inferiore si può rifinire con punto rullino della taglia e cuci, si può lasciare anche con margine al vivo, essendo maglina non sfila.

Per tutti i video tutorial sulla confezione cliccare il link sotto: www.titticad.com/confezione